# **lebhart, WRiTE YOUR ARTiCLES iN A COLORFUL WAY**

JINWEN XU

June 2021, Beijing

#### **ABSTRACT**

lebhartis a member of the colorist class series. Its name is taken from German word "lebhaft" ("vividly"), combined with the first three letters of "artikel" ("article"). The entire collection includes colorart and lebhart for typesetting articles and colorbook and beaulivre for typesetting books. My original intention in designing this series was to write drafts and notes that look colorful yet not dazzling.

lebhart has multi-language support, including Chinese (simplified and traditional), English, French, German, Italian, Japanese, Portuguese (European and Brazilian), Russian and Spanish. These languages can be switched seamlessly in a single document. Due to the usage of custom fonts, l<mark>ebhart</mark> requires X<sub>E</sub>AT<sub>E</sub>X or LuaLTEX to compile.

This documentation is typeset using lebhart (with the option allowbf). You can think of it as a short introduction and demonstration.

# **CONTENTS**

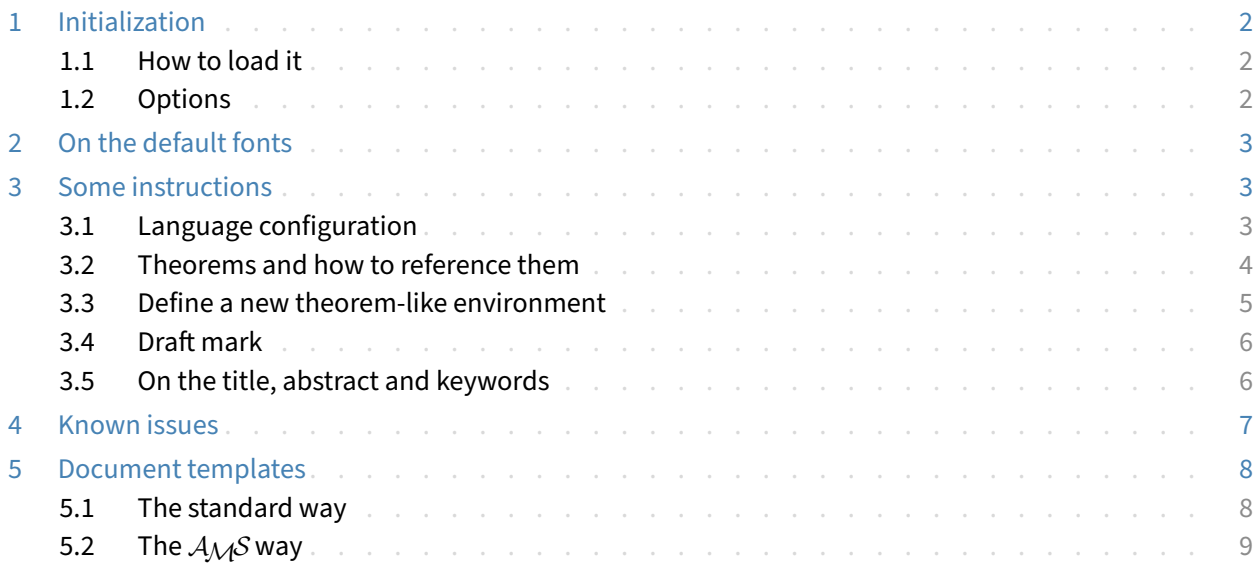

### TiP

Multi-language support, theorem-like environments, draft marks and some other features are provided by the ProfLib toolkit. Here we only briefly discuss how to use it with this document class. For more detailed information, you can refer to the documentation of ProfLib.

Corresponding to: lebhart 2021/06/30

# <span id="page-1-0"></span>**1 INiTiALiZATiON**

### <span id="page-1-1"></span>**1.1 HOW TO LOAD iT**

One only needs to put

\documentclass{lebhart}

as the first line to use the l<mark>ebhart</mark> class. Please note that you need to use either X $\frac{1}{4}$ EX or Lua $\frac{1}{4}$ EX engine to compile.

### <span id="page-1-2"></span>**1.2 OPTiONS**

lebhart offers the following options:

- The language options EN / english / English, FR / french / French, etc.
	- For the option names of a specific language, please refer to ⟨*language name*⟩ in the next section. The first specified language will be used as the default language.
- draft or fast
	- The option fast enables a faster but slightly rougher style, main differences are:
		- \* Use simpler math font configuration;
		- \* Do not use hyperref;
		- \* Enable the fast mode of ProfLib toolkit.

TiP

During the draft stage, it is recommended to use the fast option to speed up compilation. When in fast mode, there will be a watermark "DRAFT" to indicate that you are currently in the draft mode.

- a4paper or b5paper
	- Optional paper size. The default paper size is  $8.5$ in  $\times$  11in.
- palatino, times, garamond, biolinum | useosf
	- Font options. As the name suggest, font with corresponding name will be loaded.
	- The useosf option is used to enable the old-style figures.
- allowbf
	- Allow boldface. When this option is enabled, the title, titles of all levels and names of theorem‑like environments will be bolded.

• runin

- Use the "runin" style for \subsubsection
- puretext or nothms
	- Pure text mode. Does not load theorem‑like environments.
- nothmnum
	- Theorem‑like environments will not be numbered.

#### <span id="page-2-0"></span>**2 ON THE DEFAULT FONTS**

By default, lebhart uses Palatino Linotype as the English font, FounderType's YouSong and YouHei GBK as the Chinese fonts, and partially uses Neo Euler as the math font. Among them, Neo Euler can be downloaded at <https://github.com/khaledhosny/euler-otf>. The other fonts are not free, you need to purchase and install them on your own. (For the Chinese fonts, visit FounderType's website for detail: <https://www.foundertype.com> ).

FONT DEMONSTRATiON

- English main font. English sans serif font. English typewriter font.
- 中文主要字体,中文无衬线字体
- 数学示例:  $\alpha$ ,  $\beta$ ,  $\gamma$ ,  $\delta$ , 1, 2, 3, 4, a, b, c, d,

$$
\mathrm{li}(x) \coloneqq \int_2^\infty \frac{1}{\log t} \, \mathrm{d}t
$$

When the corresponding font is not installed, fonts that comes with TeX Live will be used instead. In this case, the experience might be reduced.

### <span id="page-2-1"></span>**3 SOME iNSTRUCTiONS**

Many of the features described next are provided by the Proj̇̃Lib toolkit. Only the basic usage is mentioned here. For more details, please refer to its user documentation.

#### <span id="page-2-2"></span>**3.1 LANGUAGE CONFiGURATiON**

lebhart has multi-language support, including Chinese (simplified and traditional), English, French, German, Italian, Japanese, Portuguese (European and Brazilian), Russian and Spanish. The language can be selected by the following macros:

- \UseLanguage{⟨*language name*⟩} is used to specify the language. The corresponding setting of the language will be applied after it. It can be used either in the preamble or in the main body. When no language is specified, "English" is selected by default.
- \UseOtherLanguage{⟨*language name*⟩}{⟨*content*⟩}, which uses the specified language settings to type‑ set ⟨*content*⟩. Compared with \UseLanguage, it will not modify the line spacing, so line spacing would remain stable when CJK and Western texts are mixed.

⟨*language name*⟩ can be (it is not case sensitive, for example, French and french have the same effect):

- Simplified Chinese: CN, Chinese, SChinese or SimplifiedChinese
- Traditional Chinese: TC, TChinese or TraditionalChinese
- English: EN or English
- French: FR or French
- German: DE, German or ngerman
- Italian: IT or Italian
- Portuguese: PT or Portuguese
- Portuguese (Brazilian): BR or Brazilian
- Spanish: ES or Spanish
- Japanese: JP or Japanese
- Russian: RU or Russian

In addition, you can also add new settings to selected language:

- \AddLanguageSetting{⟨*settings*⟩}
	- Add ⟨*settings*⟩ to all supported languages.
- \AddLanguageSetting(⟨*language name*⟩){⟨*settings*⟩}
	- Add ⟨*settings*⟩ to the selected language ⟨*language name*⟩.

For example, \AddLanguageSetting(German){\color{orange}} can make all German text displayed in orange (of course, one then need to add \AddLanguageSetting{\color{black}} in order to correct the color of the text in other languages).

#### <span id="page-3-0"></span>**3.2 THEOREMS AND HOW TO REFERENCE THEM**

Environments such as definition and theorem have been pre‑defined and can be used directly. More specifically, preset environments include: assumption, axiom, conjecture, convention, corollary, definition, definition-proposition, definition-theorem, example, exercise, fact, hypothesis, lemma, notation, observation, problem, property, proposition, question, remark, theorem, and the corresponding unnumbered version with an asterisk  $*$  in the name. The titles will change with the current language. For example, theorem will be displayed as "Theorem" in English mode and "Théorème" in French mode.

When referencing a theorem-like environment, it is recommended to use \cref{*(label)*}. In this way, there is no need to explicitly write down the name of the corresponding environment every time.

EXAMPLE

\begin{definition}[Strange things] \label{def: strange} ...

will produce

<span id="page-3-1"></span>**DEFINITION 3.1** (Strange things) This is the definition of some strange objects.

\cref{def: strange} will be displayed as: **[DEFiNiTiON](#page-3-1) 3.1**.

After using \UseLanguage{French}, a theorem will be displayed as:

<span id="page-3-2"></span>**THÉORÈME 3.1** (Inutile) Un théorème en français.

By default, when referenced, the name of the theorem always matches the language of the context in which the theorem is located. For example, the definition above is still displayed in English in the current French mode : **[DEFiNiTiON](#page-3-1) 3.1** and **[THÉORÈME](#page-3-2) 3.1**. If you want the name of the theorem to match the current context when referencing, you can add regionalref to the global options.

The following are the main styles of theorem-like environments:

**THEOREM 3.2** Theorem style: theorem, proposition, lemma, corollary, ...

*Proof* | Proof style

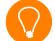

*Remark style*

F.

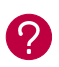

### **CONJECTURE 3.1** Conjecture style

**EXAMPLE** Example style: example, fact, ...

**PROBLEM 3.1** Problem style: problem, question, ...

For aesthetics, adjacent definitions will be connected together automatically:

**DEFINITION 3.2** First definition.

**DEFINITION 3.3** Second definition.

#### <span id="page-4-0"></span>**3.3 DEFiNE A NEW THEOREM‑LiKE ENViRONMENT**

If you need to define a new theorem‑like environment, you must first define the name of the environment in the language to use:

• \NameTheorem[⟨*language name*⟩]{⟨*name of environment*⟩}{⟨*name string*⟩}

For ⟨*language name*⟩, please refer to the section on language configuration. When ⟨*language name*⟩ is not spec‑ ified, the name will be set for all supported languages. In addition, environments with or without asterisk share the same name, therefore, \NameTheorem{envname\*}{...} has the same effect as \NameTheorem{ envname $\{ \ldots \}$ .

And then define this environment in one of following five ways:

- \CreateTheorem\*{⟨*name of environment*⟩}
	- Define an unnumbered environment ⟨*name of environment*⟩
- \CreateTheorem{⟨*name of environment*⟩}
	- Define a numbered environment ⟨*name of environment*⟩, numbered in order 1,2,3,…
- \CreateTheorem{⟨*name of environment*⟩}[⟨*numbered like*⟩]
	- Define a numbered environment ⟨*name of environment*⟩, which shares the counter ⟨*numbered like*⟩
- \CreateTheorem{⟨*name of environment*⟩}<⟨*numbered within*⟩>
	- Define a numbered environment ⟨*name of environment*⟩, numbered within the counter ⟨*numbered within*⟩
- \CreateTheorem{⟨*name of environment*⟩}(⟨*existed environment*⟩) \CreateTheorem\*{⟨*name of environment*⟩}(⟨*existed environment*⟩)
	- Identify ⟨*name of environment*⟩ with ⟨*existed environment*⟩ or ⟨*existed environment*⟩\*.
	- This method is usually useful in the following two situations:
		- 1. To use a more concise name. For example, with \CreateTheorem{thm} (theorem), one can then use the name thm to write theorem.
		- 2. To remove the numbering. For example, one can remove the numbering of the remark environment with \CreateTheorem{remark}(remark\*).

### TiP

This macro utilizes the feature of amsthm internally, so the traditional theoremstyle is also applicable to it. One only needs declare the style before the relevant definitions.

Here is an example. The following code:

```
\NameTheorem[EN]{proofidea}{Idea}
\CreateTheorem*{proofidea*}
\CreateTheorem{proofidea}<subsection>
```
defines an unnumbered environment proofidea\* and a numbered environment proofidea (numbered within subsection) respectively. They can be used in English context. The effect is as follows:

**Idea** | The proofidea\* environment.

**Idea 3.3.1** | The proofidea environment.

#### <span id="page-5-0"></span>**3.4 DRAFT MARK**

You can use  $\dagger$  to mark the unfinished part. For example:

• \dnf or \dnf<...>. The effect is: **To be finished #1** or **To be finished #2** : .... The prompt text changes according to the current language. For example, it will be displayed as **Pas encore fini #3** in French mode.

Similarly, there is \needgraph :

```
• \needgraph or \needgraph<...>. The effect is:
```
**A graph is needed here #1**

or

A graph is needed here #2: ...

The prompt text changes according to the current language. For example, in French mode, it will be displayed as

**Il manque une image ici #3**

#### <span id="page-5-1"></span>**3.5 ON THE TiTLE, ABSTRACT AND KEYWORDS**

lebhart has both the features of standard classes and that of the *AMS* classes.

Therefore, the title part can either be written in the usual way, in accordance with the standard class article:

```
\title{⟨title⟩}
\author{⟨author⟩\thanks{⟨text⟩}}
\date{⟨date⟩}
\maketitle
\begin{abstract}
    ⟨abstract⟩
\end{abstract}
\begin{keyword}
    ⟨keywords⟩
\end{keyword}
```
or written in the way of *AMS* classes:

\title{⟨*title*⟩} \author{⟨*author*⟩} \thanks{⟨*text*⟩} \address{⟨*address*⟩} \email{⟨*email*⟩} \date{⟨*date*⟩} \keywords{⟨*keywords*⟩} \subjclass{⟨*subjclass*⟩} \begin{abstract} ⟨*abstract*⟩ \end{abstract} \maketitle

The author information can contain multiple groups, written as:

```
\author{⟨author 1⟩}
\address{⟨address 1⟩}
\email{⟨email 1⟩}
\author{⟨author 2⟩}
\address{⟨address 2⟩}
\email{⟨email 2⟩}
...
```
Among them, the mutual order of \address, \curraddr, \email is not important.

# <span id="page-6-0"></span>**4 KNOWN iSSUES**

- The font settings are still not perfect.
- Since many features are based on the ProfLib toolkit, lebhart inherits all its problems. For details, please refer to the "Known Issues" section of the Proj̇̃Lib documentation.
- The error handling mechanism is incomplete: there is no corresponding error prompt when some problems occur.
- There are still many things that can be optimized in the code.

# <span id="page-7-0"></span>**5 DOCUMENT TEMPLATES**

### <span id="page-7-1"></span>**5.1 THE STANDARD WAY**

If you want to write in the standard way, you can refer to the following example:

```
\documentclass{lebhart}
\usepackage{ProjLib} % Load ProjLib toolkit
\UseLanguage{French} % Use French from here
\begin{document}
\title{Le Titre}
\author{Auteur}
\date{\PLdate{2022-04-01}}
\maketitle
\begin{abstract}
    Ceci est un résumé. \dnf<Plus de contenu est nécessaire.>
\end{abstract}
\begin{keyword}
    AAA, BBB, CCC, DDD, EEE
\end{keyword}
\section{Un théorème}
%% Theorem-like environments can be used directly
\begin{theorem}\label{thm:abc}
    Ceci est un théorème.
\end{theorem}
Référence du théorème: \cref{thm:abc}
    % It is recommended to use clever reference
\end{document}
```
If you wish to switch to the standard class later, just replace the first two lines with:

```
\documentclass{article}
\usepackage[a4paper,margin=1in]{geometry}
\usepackage[hidelinks]{hyperref}
\usepackage[palatino]{ProjLib} % Load ProjLib toolkit
```
### <span id="page-8-0"></span>**5.2 THE** *AMS* **WAY**

If you intend to switch to the journal template in the future and thus want to use the writing style as in the *AMS* classes, you can refer to the following example:

```
\documentclass{lebhart}
\usepackage{ProjLib} % Load ProjLib toolkit
\UseLanguage{French} % Use French from here
\begin{document}
\title{Le Titre}
\author{Auteur 1}
\address{Adresse 1}
\email{\href{Courriel 1}{Courriel 1}}
\author{Auteur 1}
\address{Adresse 1}
\email{\href{Courriel 2}{Courriel 2}}
\date{\PLdate{2022-04-01}}
\subjclass{*****}
\keywords{...}
\begin{abstract}
    Ceci est un résumé. \dnf<Plus de contenu est nécessaire.>
\end{abstract}
\maketitle
\section{Première section}
%% Theorem-like environments can be used directly
\begin{theorem}\label{thm:abc}
    Ceci est un théorème.
\end{theorem}
Référence du théorème: \cref{thm:abc}
    % It is recommended to use clever reference
```
\end{document}

In this way, if you wish to switch to *AMS* class later, just replace the first two lines with:

```
\documentclass{amsart}
\usepackage[a4paper,margin=1in]{geometry}
\usepackage[hidelinks]{hyperref}
\usepackage[palatino]{ProjLib} % Load ProjLib toolkit
```